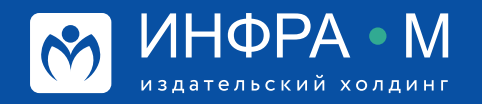

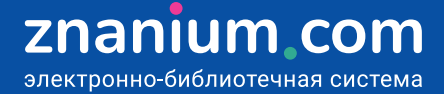

## **Discovery Znanium: проверка работ на научность изложения**

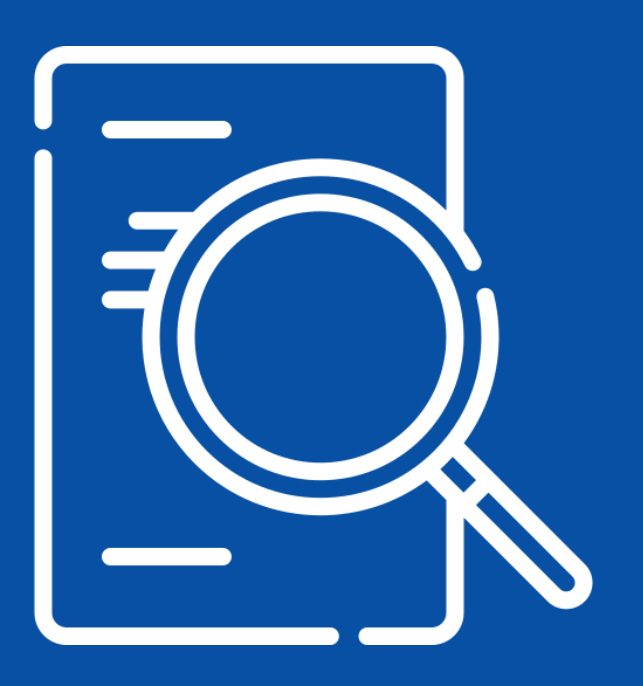

## **Discovery Znanium: тематический анализ публикационной активности**

Шаг 1. На вкладке **Тематический анализ** выберите коллекции, в которых будет проводиться анализ публикационной активности.

Шаг 2. Выберите **диапазон времени**, в котором будет проводиться анализ публикационной активности.

Шаг 3. Введите **поисковый запрос**.

Результаты поиска в виде графиков, круговых диаграмм и таблиц представляют собой **наглядную статистику** количества релевантных запросу документов за выбранный диапазон времени в относительных и абсолютных показателях.

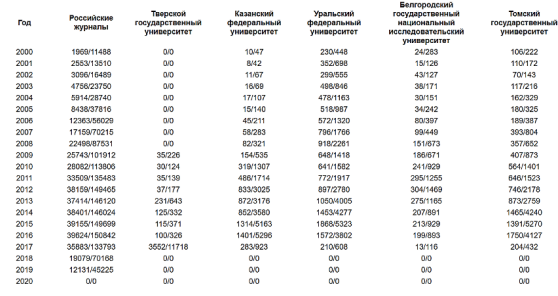

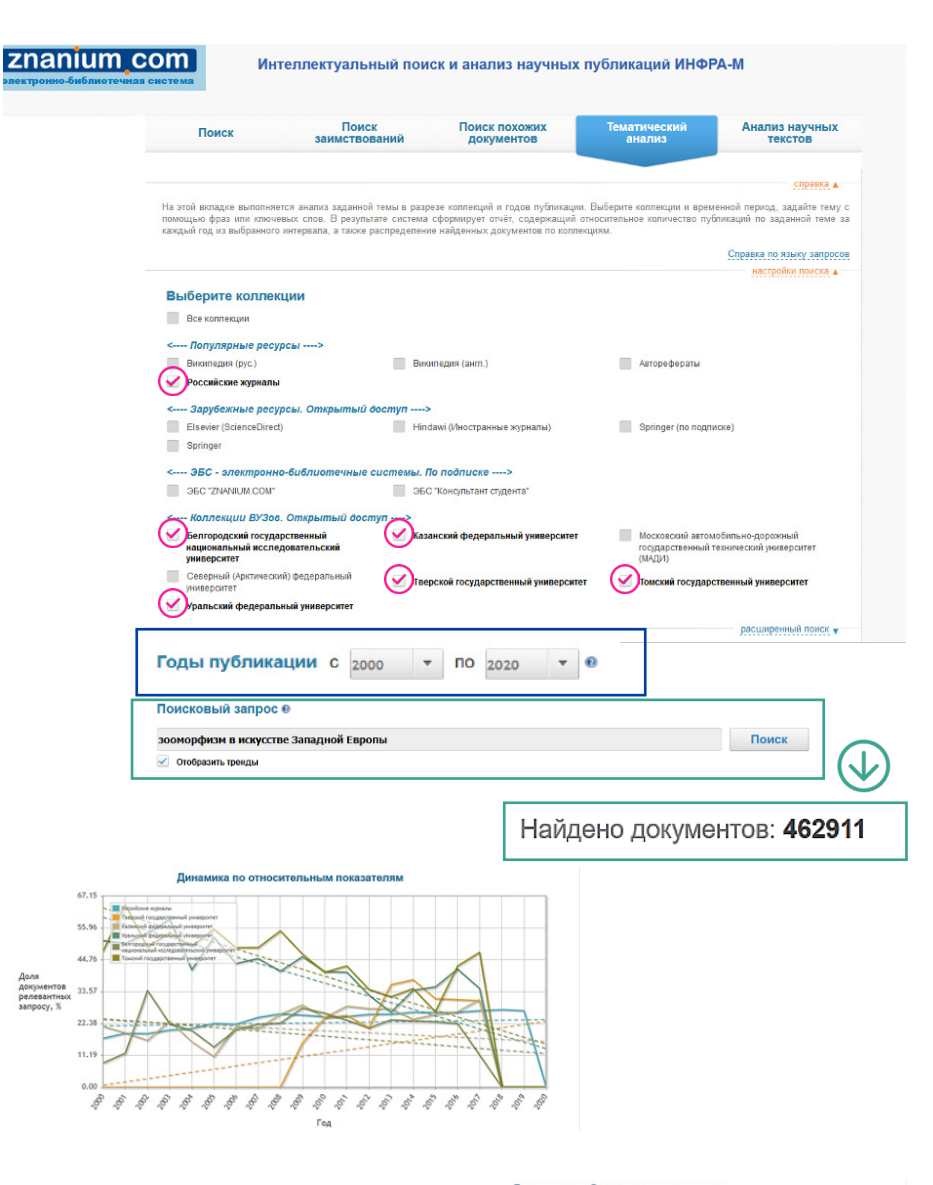

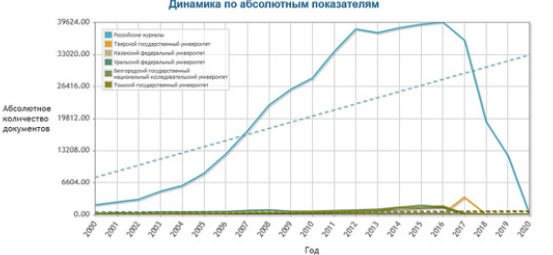

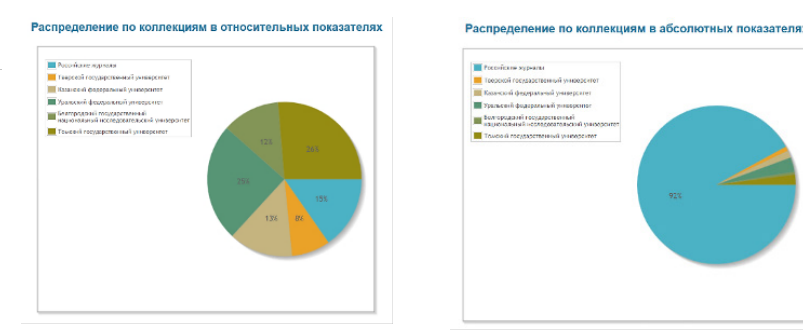

znanium com электронно-библиотечная система

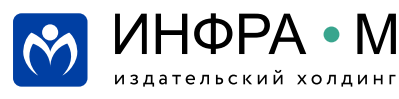